# Manual Science Cochrane

Antes de começar:

Saiba mais sobre revisões sistemáticas no manual sobre RS

#### Acesso

- 1. Para começar aceda a https://www.cochranelibrary.com/
	- a. Se estiver em casa deve ter instalada a VPN https://www.eduvpn.org/apps.html

### Pesquisa

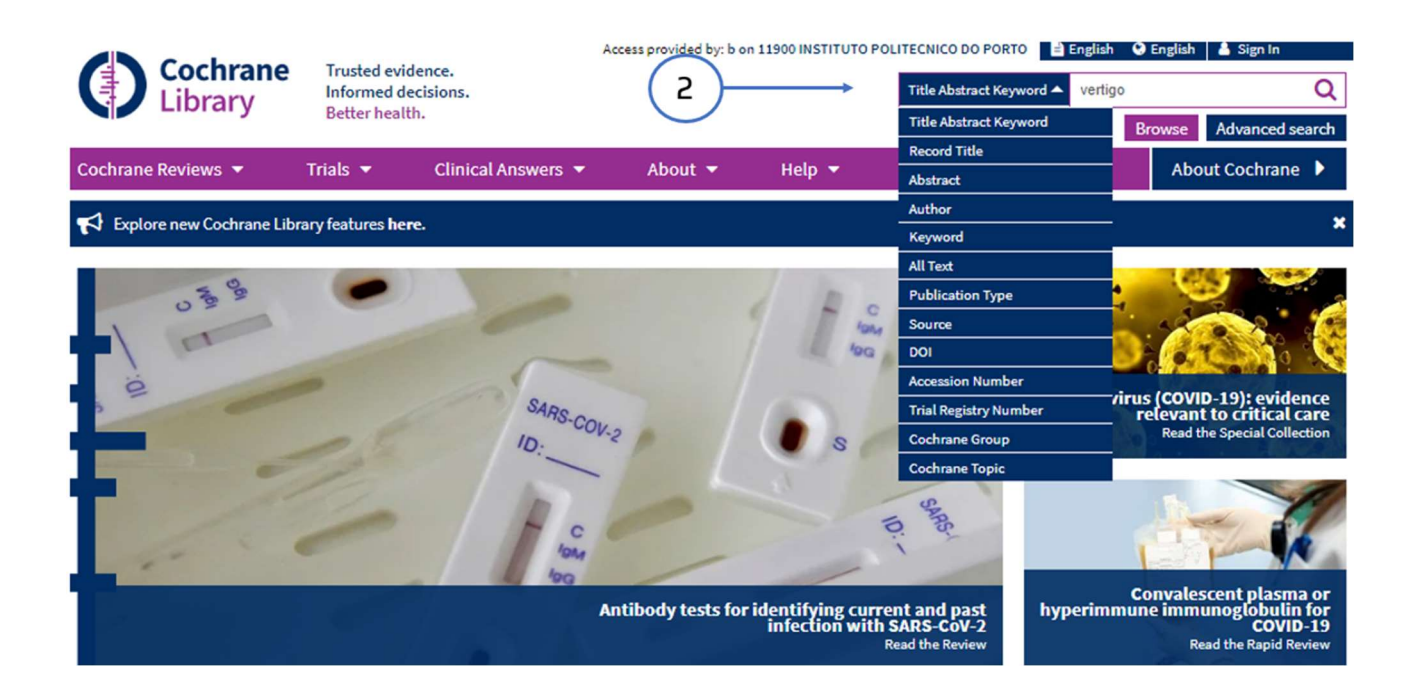

- 2. Para uma pesquisa simples selecione onde pretende localizar o termo e digite na barra, clique em browse
	- a. Browse by topic OR Cochrane Review Group: permite pesquisa por Tópicos (alergias, cancro etc..) ou por grupo temático de revisões Airways, Skin etc….

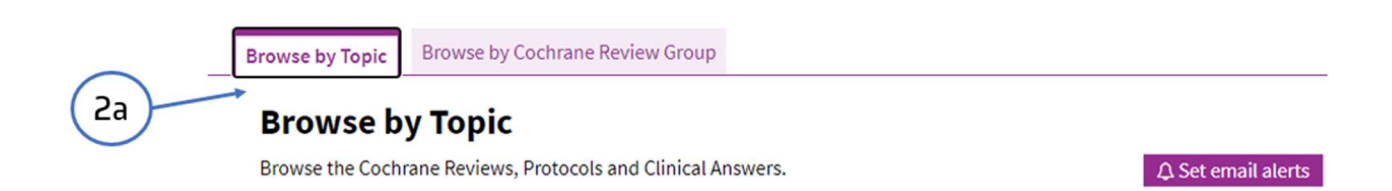

## Resultados

3.

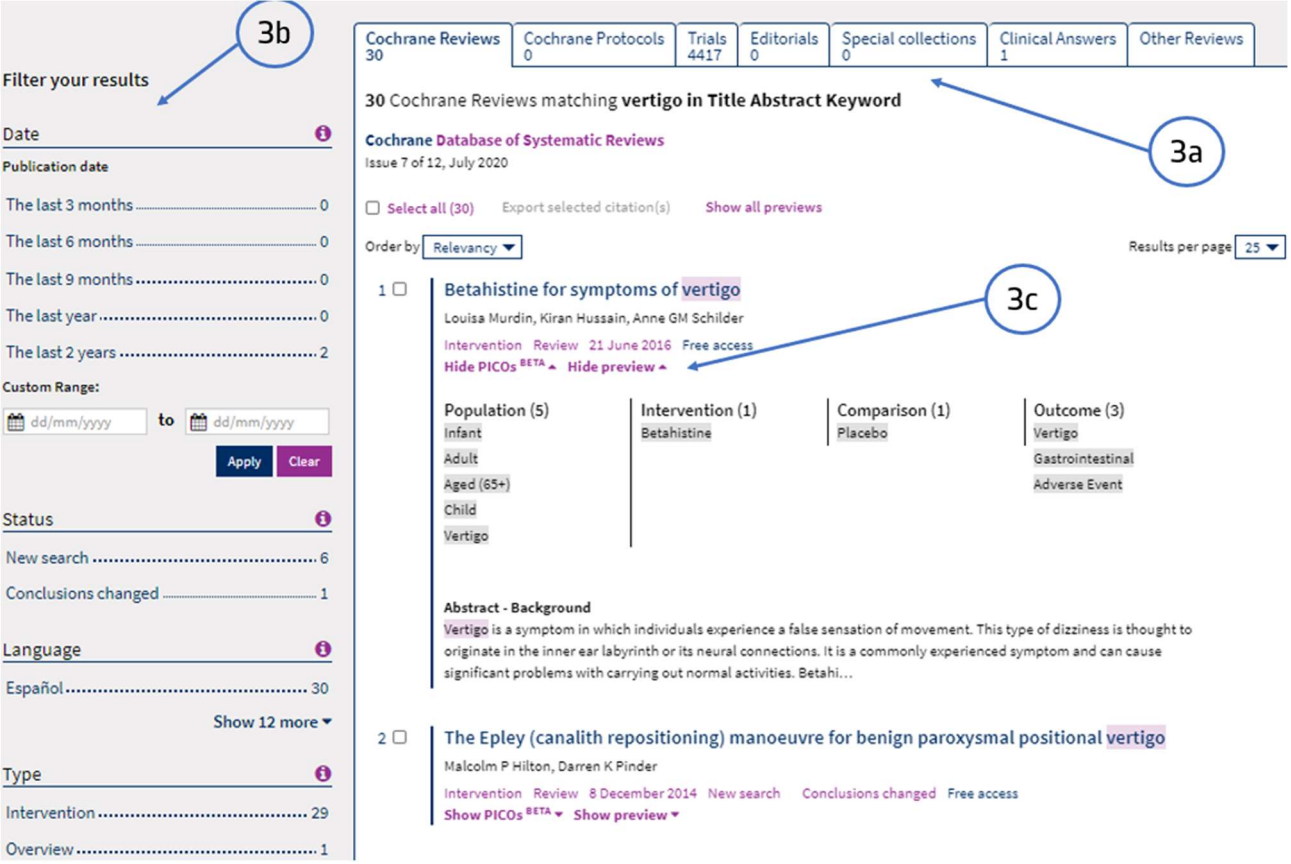

- a. Selecionar a tipologia documental: Revisões sistemática, Protocolos, Ensaios Clínicos etc….
- b. Filtrar os resultados por data, língua, tipologia documental etc…
- c. Visualizar o Pico e o resumo do documento
- 4. Depois de localizar o artigo clique no título e:

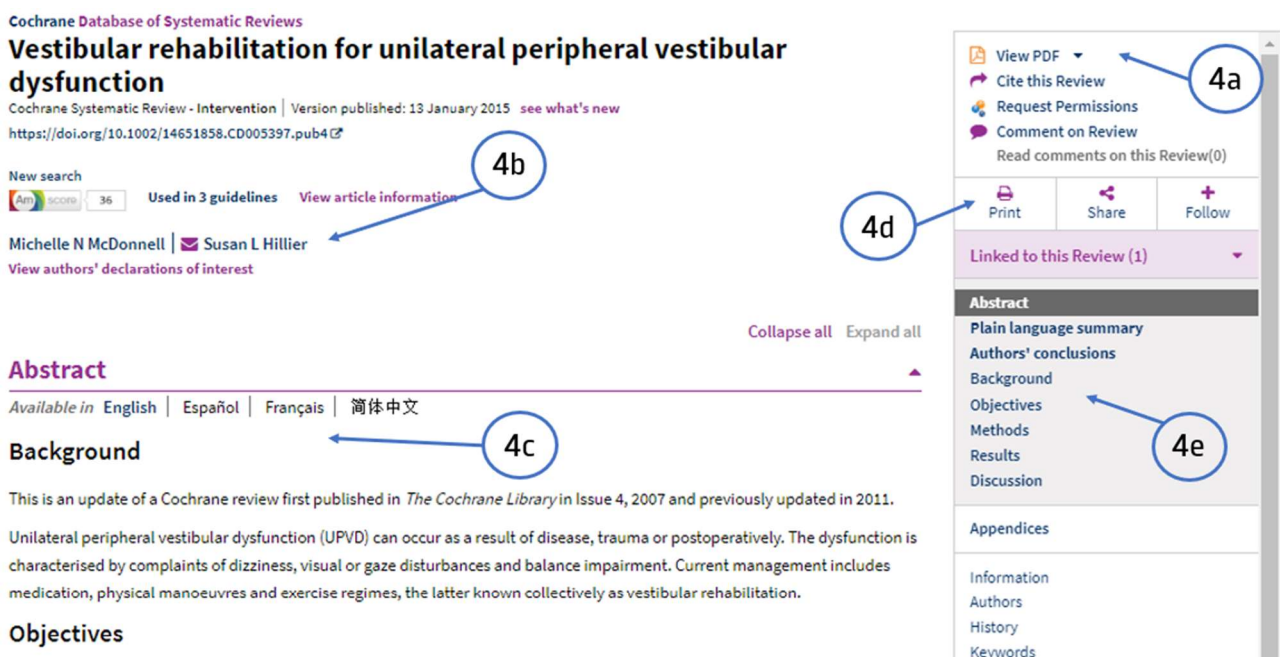

**O** Translation notes

References Characteristics of studies

Data and analyses

Figures and tables

 $\overline{\mathbf{t}}$  Download statistical data

To assess the effectiveness of vestibular rehabilitation in the adult, community-dwelling population of people with symptomatic unilateral peripheral vestibular dysfunction.

#### **Search methods**

a.

We searched the Cochrane Ear, Nose and Throat Disorders Group Trials Register; the Cochrane Central Register of Controlled Trials (CENTRAL); PubMed; EMBASE; CINAHL; Web of Science; BIOSIS Previews; Cambridge Scientific Abstracts; ISRCTN and additional sources for published and unpublished trials. The most recent search was 18 January 2014.

- a. View pdf: visualizar o documento em pdf
- b. Autores
- c. Viualizar o abstract numa das línguas disponíveis
- d. Impimir ou partilhar o artigo
- e. Índice do documento

PDF

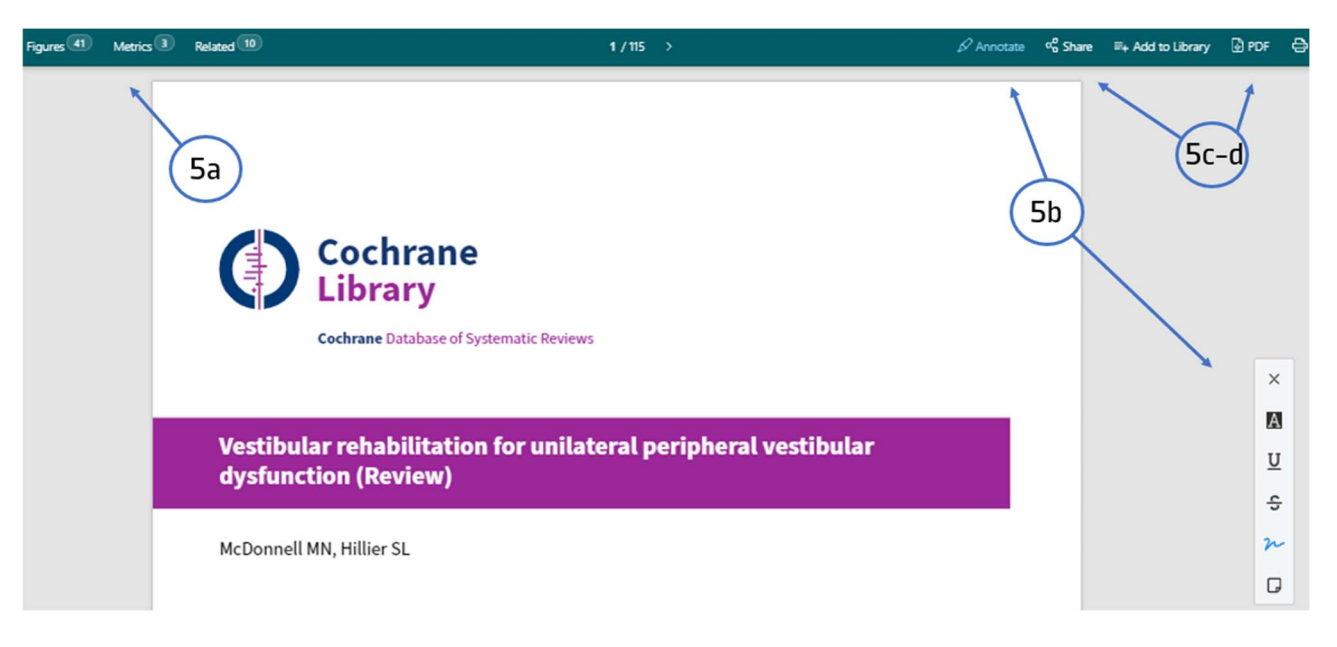

- 5. Opções de ferramentas no documento pdf:
	- a. Figures ermite verificar as figuras de todo o documento
	- b. *Annotate*: possibilita tomar notas no documento, tem opção de realçar, desenhar, sublinhar etc…
	- c. Share: permite criar uma hiperligação para partilha do artigo
	- d. Pdf: efetua o download do documento

Tem dúvidas na pesquisa, não consegue aceder ao documento?

Contacte a biblioteca. Nós ajudamos!

biblioteca@ess.ipp.pt

WhatsApp 934 543 843